## **Partner Payment Setup**

## **First Steps**

Upon creating a new parent CID, the following 3 tasks must be completed and consistent in order for a partner to receive their commissions

- 1) Tax form
- 2) EFT form
- 3) Affiliate name and address must be consistent across forms and affiliate center

### **1.)Tax Information**

**Most EMEA affiliates will fill out a W-8BEN form, unless they are a US citizen or US resident in which they'll fill out a W-9 form.** 

#### **Steps to access tax form**

- 1. Sign into the affiliate center with Parent CID
- 2. Click on *Account* > *Tax Forms*
- 3. Select *I am neither a U.S. citizen or U.S. resident alien* to access the W-8Ben form

See appendix for detailed instructions regarding how a partner should fill out the W-8Ben form

## **2.) EFT (electronic funds transfer) form**

**Affiliates can receive commission payments direct to their bank accounts in one of 23 supported currencies:** 

United Arab Emirates Dirham, Australian Dollar, Canadian Dollar, Swiss Franc, Czech Koruna, Danish Krone, Euro, Great Britain Pound Sterling, Hong Kong Dollar, Rupiah, Indian Rupee, Japanese Yen, Kuwaiti Dinar, Mexican Peso, Norwegian Kroner, New Zealand Dollar, Philippine Peso, Saudi Arabian Riyal, Swedish Krona, Singapore Dollar, Thai Baht, United States Dollar, South African Rand

#### **Steps to access EFT form**

- 1. Click on the following link<http://www.expediaaffiliate.com/electronic-funds-transfers>
- 2. Select *Download the latest EFT form*.
- 3. Have partner complete the form in full, sign, and email back to you or fax to accounting (417) 520-1159
- 4. Please ensure that your partner provides typed out responses as these are best for accounting to process

See appendix for detailed instructions regarding how a partner should fill out the EFT form

## **3.)Affiliate Name and Address**

#### **Affiliate must ensure that their check payable name and address are up to date and consistent with their EFT information**

#### **Steps to access affiliate profile information**

- 1. Sign into the affiliate center with Parent CID
- 2. Click on *Account* > *Profile*
- 3. Review *Check Payable* field and all *Address* fields to ensure they are correct and match EFT and tax information on file
- 4. If either field needs updating, the affiliate must then re-submit an updated EFT form

# **Appendix**

 $\beta$ 

# **How to complete the W8 tax form (11 sections)**

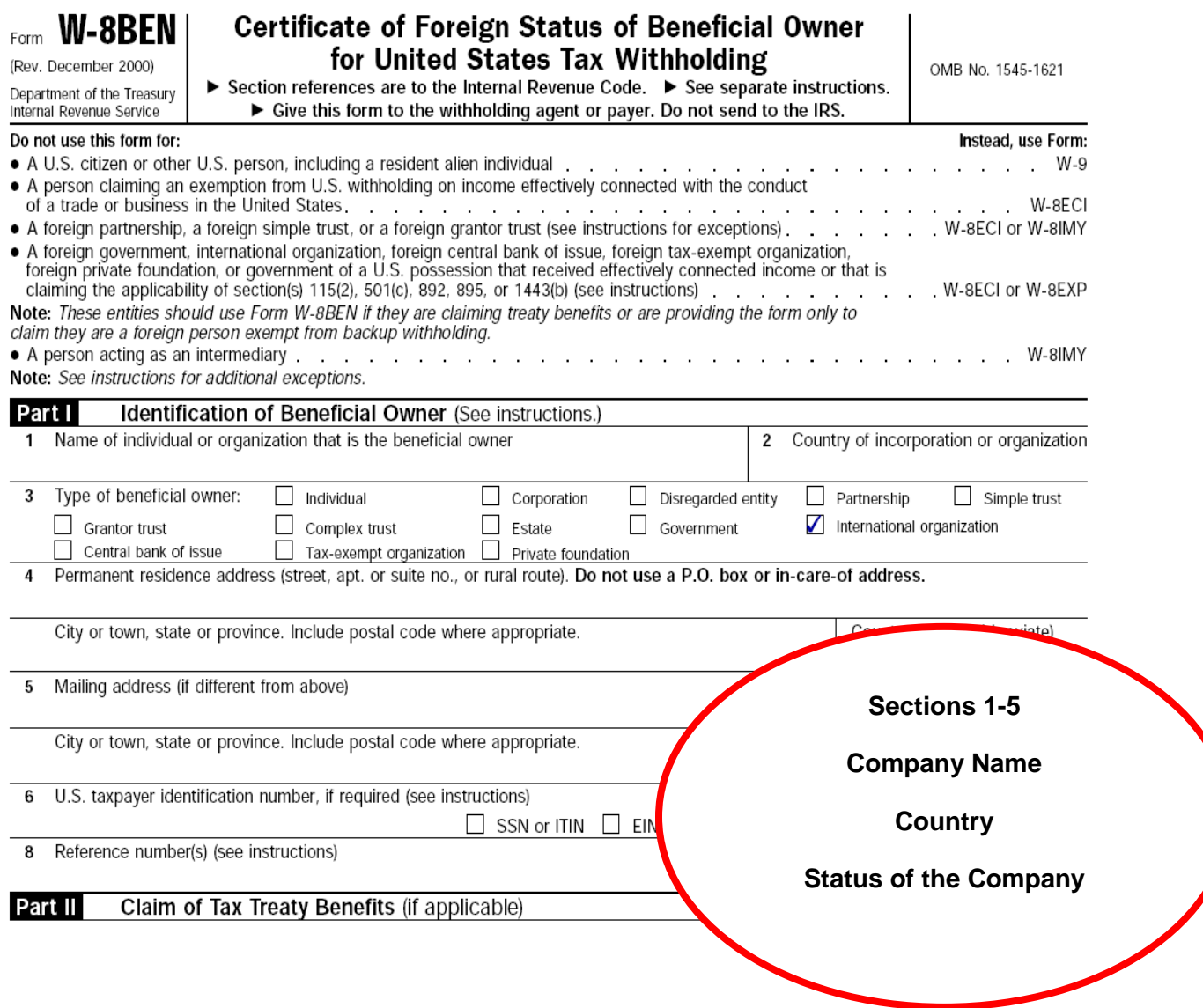

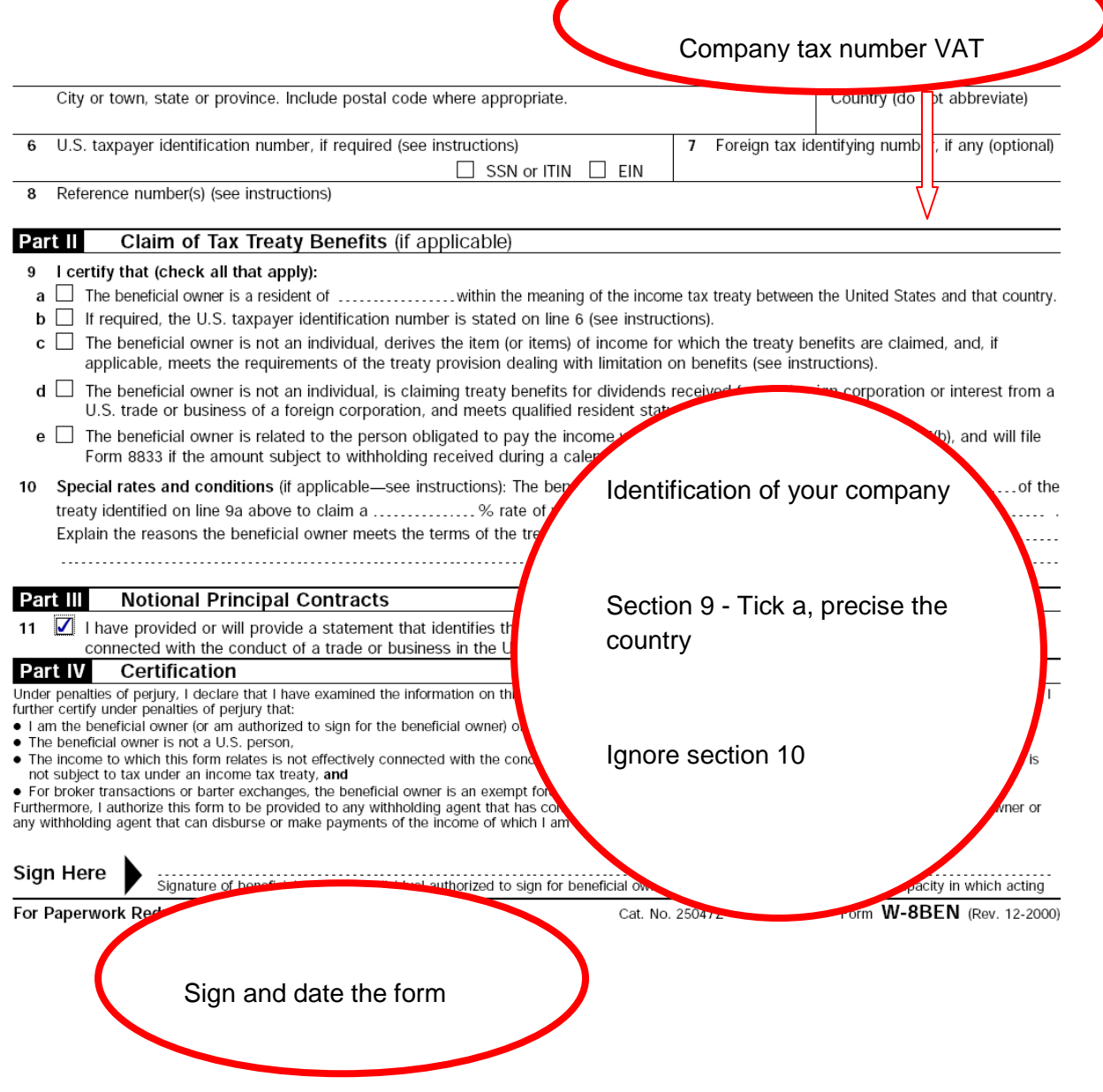

## **How to complete the EFT form**

#### **Key fields to note**

- 1) Ensure the address in the Affiliate Information section (line 13) of the EFT exactly matches the address listed on your Profile page in the Affiliate Center
- 2) Ensure the Account Holder's Name (cell B29) on the EFT exactly matches the Check Payable field on your Profile page in the Affiliate Center.
- 3) If affiliate wants to be paid in currency **other than USD**, ensure they indicate this in the Payment Currency field (cell A23)

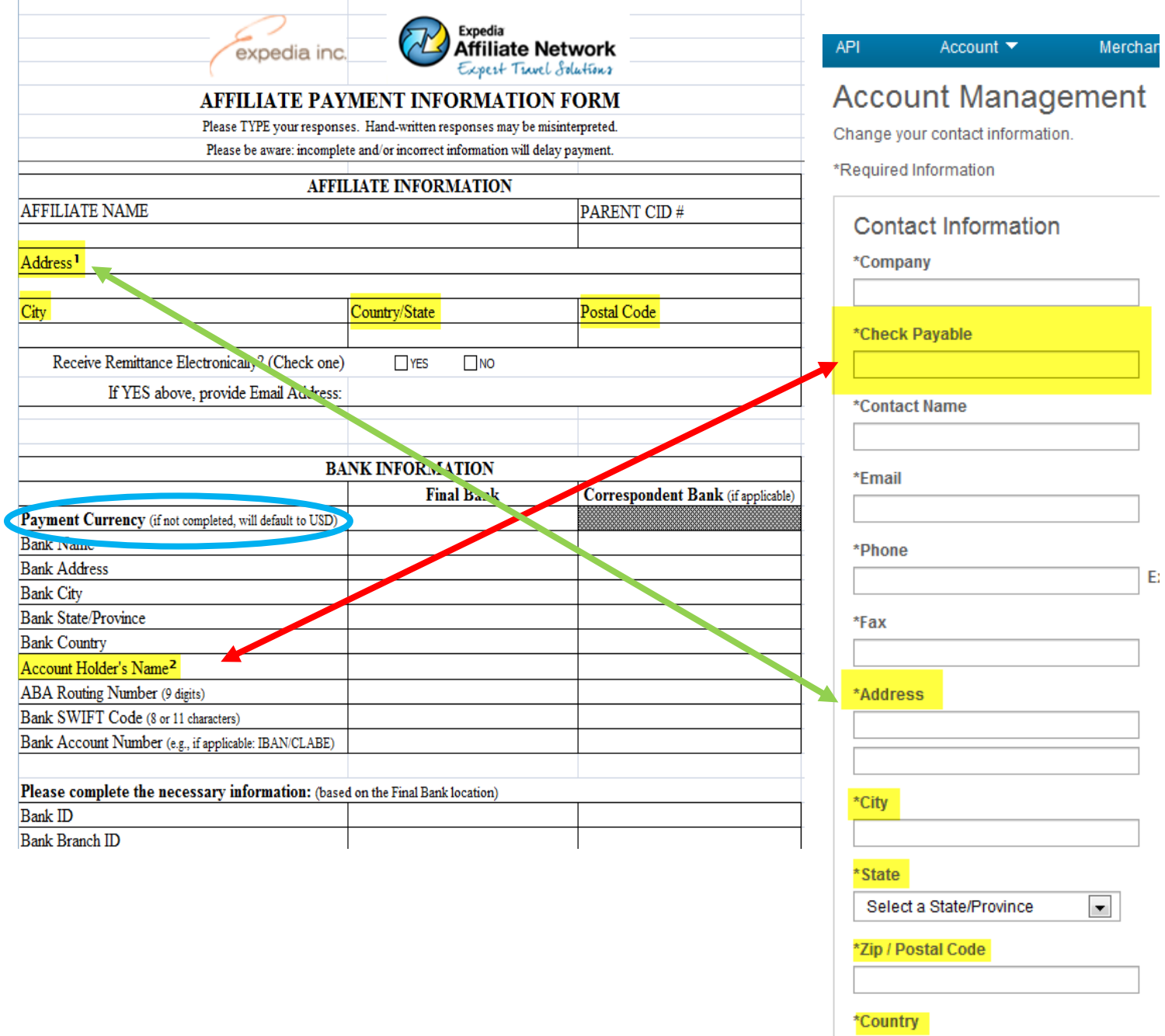

 $\blacksquare$ 

United Kingdom